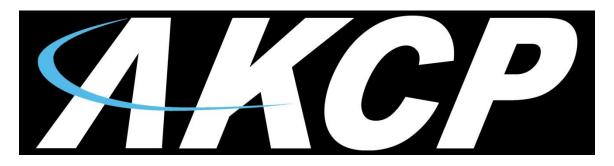

www.AKCP.com

## **Air Velocity Transmitter Quick Start Guide SP2**

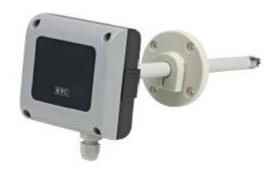

Help Version updated till firmware SP456

Copyright © 2012, AKCess Pro Limited

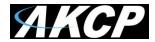

## What is the AKCP Air Velocity Transmitter?

AKCP offers this air velocity sensor or transmitter as a sensor that is designed to be mounted in air vents or air intake or outtake cooling ducts.

This sensor can measure the percentage of airflow and this reading can be displayed on our sensorProbe or securityProbe base units web interface. The measurements can also be graphed over time.

## **Installation and Setup**

The first step in setting up the air velocity sensor would be to mount the sensor in the air duct using the instructions included in the packaging for the sensor.

Next you would connect the RJ-45 connector from the sensor to the Intelligent Sensor port on the back of the sensorProbe8 base unit.

Now login to the units web interface as the Admin and proceed as follows;

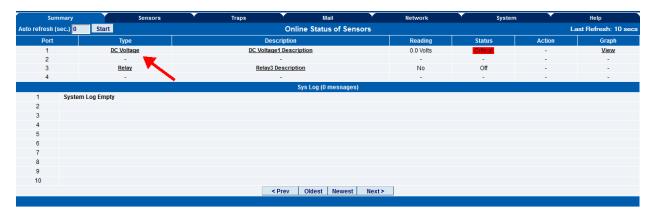

After logging into the base units web interface open the Summery page. The sensor will first be auto detected as the DC Voltage sensor and the status will be critical as shown in the screen shot above.

Click on the link in the Type column, the DC Voltage link.

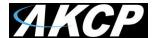

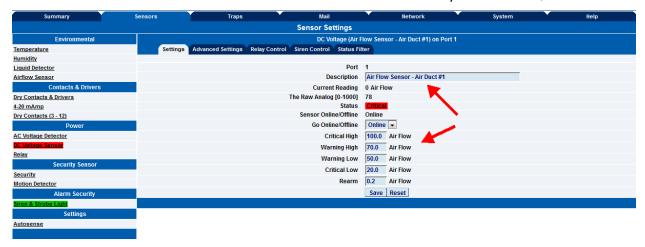

In the sensors page shown above you can rename the Air Flow sensor to anything you wish and also set your thresholds for the alerts. I had already changed the advanced settings in the example and the reason the "Air Flow" is already showing.

The most important settings are in the Advanced Settings for the sensor which will be covered in the next screen shot on the next page.

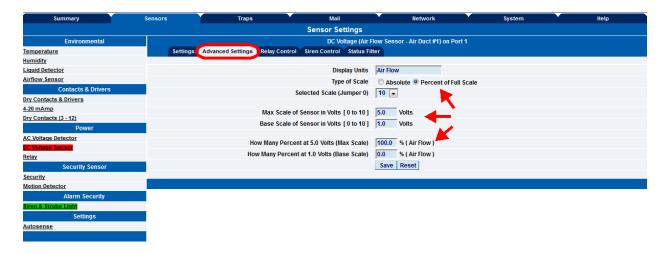

You can change the "Display Units" from Volts to Air Flow as shown above. Change the Type of Scale to Percent of Full Scale. Leave the Jumper setting at 10.

Then set the Max Scale of Sensor to Volts to 5.0 and the Base Scale of the Sensor in Volts to 1.0.

Now finally set the Percentage Max Scale to 100 and the Percentage at 1.0 Volts to 0.0. Save this.

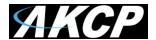

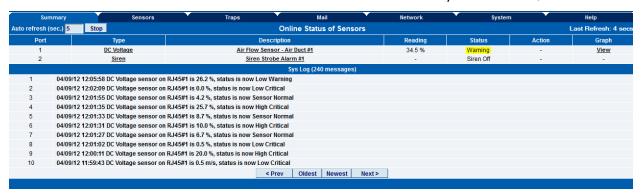

Now we can see in the Summery screen the sensor, the reading and the status of our Air Flow.

This concludes the Air Velocity Transmitter Quick Start Guild.

Please contact support@akcp.com if you have any further technical questions or problems setting up your sensor.

**Thanks for Choosing AKCess Pro!**